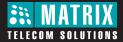

# EON48 The Digital Key Phone

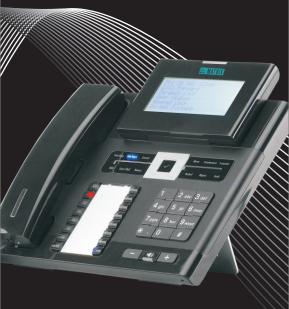

User Card

# **Know Your EON48**

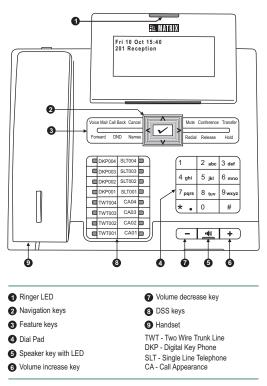

This is an illustration of EON48P/EON48DP with LCD display capacity of 6 lines x 24 characters. The EON48S/EON48DS model has a display capacity of 2 lines x 24 characters. To view other lines of text on the display, scroll with Up/Down navigation key.

You may tilt the LCD display to an angle convenient to you.

# Direct Station Selection (DSS) Keys

#### Default Key Map

| _ |        |        |  |
|---|--------|--------|--|
|   | DKP004 | SLT004 |  |
|   | DKP003 | SLT003 |  |
|   | DKP002 | SLT002 |  |
|   | DKP001 | SLT001 |  |
|   | TWT004 | CA04   |  |
|   | TWT003 | CA03   |  |
|   | TWT002 | CA02   |  |
|   | TWT001 | CA01   |  |

#### **IMPORTANT!**

Features that are not assigned DSS key in the default key maps must be programmed first. Contact your System Engineer (SE).

This User Card instructs you on how to access various features using the default DSS keys and Access Codes. Verify with your SE, if the default key maps/access codes have been changed.

- The DSS Keys are programmable keys with LED assigned to DKP, TWT, SLT and CA and frequently accessed features like Call Forward, Transfer, Hold, Redial, etc. You can access a trunk, station (extension), department number, or a feature by pressing the respective DSS Key assigned to it.
- To increase the number of DSS keys, you may attach a DSS Console to EON48. The DSS Console is a two-wire digital terminal available in two models: DSS64 (64 keys) and DSS72 (72 keys). You may attach any two DSS Consoles of the same model or of two different models to the EON48. E.g.: If two DSS72 Consoles are attached, you have 144 additional keys for Direct Station calling.

#### Navigation Keys

|   | The Enter Key;                                            |
|---|-----------------------------------------------------------|
| ~ | To enter the Menu;                                        |
|   | To make a selection in the Menu or to complete an action. |
|   | The Up Key;                                               |
| ^ | To scroll upwards when navigating the Menu/sub-menu.      |
| v | The Down Key;                                             |
|   | To scroll downwards when navigating the Menu/sub-menu.    |
|   | The Forward Key;                                          |
| > | To move forward while dialing a number.                   |
|   | The Back Key;                                             |
| < | To move backwards while dialing a number.                 |
|   | To go back one level in the Menu.                         |

# Volume Keys

While talking, Press + to increase and press - to decrease Speech volume.

When the phone rings,

Press (+) to increase and press (-) to decrease Ringer volume.

# **Operating EON48**

To go **OFF-Hook:** Lift Handset/turn on Speaker/turn on Headset/ press CA Key.

To go **ON-Hook:** Replace Handset/turn off Speaker/turn off Headset.

 Trunk Access Code (TAC) to dial external numbers:

 Users Worldwide:
 Dial 0/5/61/62/63/64.

 Users in USA:
 Dial 9/5/81/82/83/84.

To access any feature/facility:

Press the DSS Key assigned to the feature/facility, e.g.:

- Press DSS Key assigned to a Station to call that Station.
- · Press DSS Key assigned to a Trunk to grab that Trunk.
- · Press DSS Key assigned to 'Redial' to dial the last number again.
- Press DSS Key assigned to a Call Appearance to answer an incoming call on it.

Dial the Access Code of the feature/facility. E.g.: Dial '7' for Last Number Redial, '17' for Auto Redial.

#### Use Menu.

Press ✓ Key to enter the Menu. Scroll with ∧ / V navigation key to reach the desired feature option, press ✓ Key to select the option.

#### IMPORTANT!

The default User Password, 1111, will not be accepted by the system for the following features. Call Follow Me Dynamic Lock DISA Walk-In Class of Service User Absent/Present Presence Hot Desk Please change the User Password before you use these features.

# **Making Calls**

- Lift Handset/press Speaker Key/press Headset Key.
- Dial Number.
- Talk.
- Replace Handset/press Speaker Key/press Headset Key to disconnect.

| <ul><li>To call a Station (Extension):</li><li>Press DSS Key assigned to<br/>the Station.</li></ul>                                                                                                    | Ur (I     | Dial the Station Number<br>Default: 2001-2512, 3001-<br>1128, 3201-3264)                                                       |
|----------------------------------------------------------------------------------------------------|-----------|----------------------------------------------------------------------------------------------------|
| <ul> <li>To call a Department Group:</li> <li>Press DSS Key assigned to<br/>the Department Group.</li> </ul>                                                                                                    | U N       | Dial the Department Group<br>Jumber (Default: 3901-<br>1916).                                                                  |
| <ul><li>To call Operator:</li><li>Press DSS Key assigned to<br/>the Operator.</li></ul>                                                                                                    |           | Dial '9';<br>Dial '0' (user in USA).                                                                                           |
| <ul><li>To call an External Number:</li><li>Press DSS Key assigned to<br/>the Trunk.</li><li>Dial the Number.</li></ul>                                                                                                    |           | Dial a Trunk Access Code:<br>/5/61/62/63/64<br>/5/81/82/83/84 (users in<br>JSA)<br>Dial the Number.                            |
| Abbreviated Dialing                                                                                                    |           |                                                                                                    |
| Using Personal Directory:<br>• Press DSS Key assigned to<br>Personal Directory Dialing.                                                                                                    | • C<br>Ir | Dial 8-Personal Directory<br>ndex (001-025)<br>Dial 6-Personal Directory<br>ndex (001-025) (users in<br>JSA)                   |
| <ul> <li>To program Personal<br/>Directory:</li> <li>Press DSS Key assigned to<br/>Personal Directory<br/>Programming.</li> <li>Enter Personal Directory<br/>Index (001-025).</li> <li>Enter Number.</li> <li>Dial #* or Press ✓ Key.</li> <li>Enter Name.</li> <li>Enter Trunk Access Code.</li> </ul> |           | Dial 1071-Personal<br>Directory Index(001-025)-<br>Jumber-#*-Name of<br>Contact-Trunk Access<br>Code.                          |
| <ul> <li>Using Global Directory:</li> <li>Press DSS Key assigned to<br/>Global Directory Dialing.</li> <li>Enter Global Directory Index<br/>(100-999).</li> </ul>                                                                                                    | • C       | Dial 8-Global Directory<br>ndex (100-999) (users<br>vorldwide)<br>Dial 6-Global Directory<br>ndex (100-999) (users in<br>JSA). |
| Dial by Name                                                                                                    |           |                                                                                                    |

- Press 'Names' Key.
- Enter the initial letter(s) of the Contact's name.
- Scroll to select the Contact from the matching entries.
- Press Key.
  The number gets dialed.

## Last Number Redial

- Press 'Redial' Key.
- · Scroll to select the desired number.
- Press 🖌 Key.

#### Last Caller Recall

Press the DSS Key assigned to Last Caller Recall.

• Dial 1092. (Or)

number.

(Or) • Dial 7.

The system will dial the number of the last internal call received by vou.

# Auto Redial

When the external number you are trying is busy, to set Auto Redial:

- · Go On-Hook on Busy Tone.
- Press DSS Key assigned to 'Auto Redial'.
- Or Go On-Hook on Busy Tone. Dial 17.

Scroll to select the desired

To cancel Auto Redial:

 Press DSS Key assigned to
 Or
 Dial 1070. Cancel Auto Redial.

### Do Not Disturb-Override

To Override DND:

- Dialed Station has set DND?
- · Dial '4' during feature (beep) tone.

# **Receiving Calls**

When your phone rings,

- Lift Handset/press Speaker Key/press Headset Key/CA Key.
- Talk. .
- · Replace Handset/press Speaker Key/press Headset Key to disconnect.

#### Auto Answer

To set Auto Answer:

Press the DSS Key assigned to Auto Answer.

OR

- Press ✓ Key.
- Enter Your User Password.
- Select Auto Answer and press 🗸 Key.
- · Now select the Timer for Auto Answer from any of the options: Answer After 1 second (default)
  - Answer After 2 seconds
  - Answer After 9 seconds
- Press 
   Key.

To cancel Auto Answer:

- · Repeat the first four steps as above.
- Select 'Manual Answer' as the Call Answer Type.

# Call Pick Up - Group

To answer a call ringing on another station:

 Press DSS Key assigned to Call Pick Up-Group.

Or) • Dial 4.

# Call Pick Up - Selective

To answer any one of the multiple stations ringing:

- Press DSS Key assigned to Call Pick Up Selective.
   O
   Dial 12-Station Number (you want to pick up).
- · Dial the number of the Station you want to pick up.
- Do Not Disturb (DND)

To set DND:

- Press DSS Key assigned for 'DND'
- · Scroll to select any of the following message to set DND:

Do Not Disturb Unavailable In Meeting In Conference Try on Mobile On Vacation On Business Trip Out of Office With a Guest

- (Or) Dial 18-1 (Do Not Disturb) Dial 18-2 (Unavailable) Dial 18-3 (In Meeting) · Dial 18-4 (In Conference)
  - Dial 18-5 (Try on Mobile)
  - · Dial 18-6 (On Vacation)
  - Dial 18-7 (On Business Trip)
  - · Dial 18-8 (Out of Office)
  - · Dail 18-9 (With a Guest)

To cancel DND:

Press 'DND' Key again.

(Or) • Dial 18-0

# Managing Calls

# **Call Hold**

#### Exclusive Hold:

- To put a call on Exclusive Hold, when Global Hold is disabled:
- Speech with a party on a Trunk/with an extension. •
- Press 'Hold' key, go idle.
- Call with Trunk/extension is put on 'Exclusive Hold'.

To put a call on Exclusive Hold, when Global Hold is enabled:

- Speech with on a Trunk/with an extension.
- Press Hold key twice within 1 second.
- Go idle.
- Call with Trunk/extension is put on 'Exclusive Hold'.

To retrieve the call,

- press Call Appearance key of your DKP Or
- press DSS Key of the Trunk/extension put on hold from your DKP.

#### Global Hold:

To put a call on Global Hold:

- Speech with on a Trunk/with an extension.
- Press 'Hold' key. Go idle.
- To retrieve a call on Global Hold:

From any DKP,

Press the DSS Key of the Trunk/extension put on Global hold (LED of the key is blinking slowly in Blue colour).

### **Call Transfer**

Station to Station:

- · Speech with Station.
- Press DSS Key assigned to
   Press Flash. Station (transfer target).
- · Press 'Transfer' Key.

#### External Call to Station:

- Speech with Trunk.
- Press DSS Key assigned to
   Or
   Speech with runk.
   Press Flash. Station (transfer target).
- · Press 'Transfer' Key.

- · Speech with Station.
- · Dial Station number (transfer target).
- Go ON-Hook.
- · Speech with Trunk.
- · Dial Station number (transfer target).
- · Go ON-Hook.

External Call to External Call:

- Speech with Trunk.
- Dial Flash-#
- Press DSS Key assigned to Trunk.
- Dial External Number (transfer target).
- · Press DSS Key assigned to Trunk-Trunk Transfer.

Station to External Call:

- Trunk.
- Dial External Number (transfer target).
- Press 'Transfer' Key.

#### Making a Second Call

From Station to Station:

- · Speech with Station.
- Dial desired Station Number.
- Talk.

From Station to External Number:

- · Speech with Station.
- Press Flash.
- Dial TAC-desired External Number Talk.

From External Number to another External Number:

- Speech with External Number.
- Press Flash.
- Dial #-TAC-desired External Number Talk.

From External Number to Station:

Speech with External number.

- Press Flash.
- Dial desired Station Number Talk.

# Call Toggle

To toggle between two Internal calls:

- Speech with station 1.
- Press Flash. Dial another station
- number.
- Speech with station 2. Press DSS Key assigned to
- Call Toggle.
- Speech with station 1. Press DSS Key assigned to
- Call Toggle. Speech with station 2.

To toggle between an Internal and an External call:

- · Speech with station.
- Press Flash.
- Dial TAC.
- Dial the external number.
- Speech with trunk.
- Press DSS Key assigned to Call Toggle.
- Speech with station.
- · Press DSS Key assigned to Call Toggle.
- Speech with trunk.

To toggle between two External calls:

- Speech with party 1 on trunk 1.
- Press Flash.
- Dial #.
- Dial TAC.
- Dial number of party 2.

- Or Speech with station 1. Press Flash.

  - · Dial another station number.
  - · Speech with station 2.
  - Dial Flash-1
  - · Speech with station 1.
  - · Dial Flash-1.
  - Speech with station 2.
- Or Speech with station.
  - Press Flash.
  - Dial TAC.
    - Dial the external number.
    - Speech with trunk.
  - Dial Flash-1.
  - · Speech with station.
  - · Dial Flash-1.
  - · Speech with trunk.
- Or Speech with party 1 on trunk 1
  - Press Flash.
  - Dial #.
  - Dial TAC.
  - · Dial number of party 2.

- Or Speech with Trunk.
   Dial Flash-#-TAC-External
  - Number (transfer target)-Flash-#.
  - · Speech with External Number (transfer target).
  - Dial Flash-#.

  - Number.
  - Speech with External number.
  - Go ON-Hook.
- Speech with Station.
  Press DSS Key assigned to
  Dial Flash-TAC-External

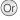

- Speech with party 2 on trunk 2.
- Press DSS Key assigned to Call Toggle.
- Speech with party 1.
- Press DSS Key assigned to Call Toggle.
- Speech with party 2.

# **Conference (3-Party)**

- Speech with party 1.
- Press Flash.
- Dial number of party 2.
   Speech with rest. 2
- Speech with party 2.
- Press 'Conference' Key.3-way speech established.

# **Conference - Multiparty**

- Dial number of party 1.
- Speech with party 1.
- Dial Flash-191.
- Dial number of party 2.
- Speech with party 2.
- Dial Flash-191.
- Repeat the steps to include the desired number of parties (Max. 21).
- Press DSS Key assigned to Multiparty Conference.
- Multiparty speech established.

To terminate Conference:

• Dial 190.

To remove a Party from Conference:

- Go ON-Hook, while in active conference.
- Go OFF-Hook.
- Dial 192.
- Scroll to select the Party to be removed. Press ✓ Key.

To withdraw from Conference:

- Go ON-Hook.
- Go OFF-Hook.
- Dial 193.

# **Conference Dial-In**

To schedule a Conference: • Dial 194-Conference Number-Conference Password.

To initiate/join the Conference:

Dial 195-Conference Number-Conference Password.

To withdraw from the Conference:

- While in active conference, go ON-Hook.
- Go OFF-Hook.
- Dial 193.

To remove a party from the Conference:

- While in active conference, go ON-Hook.
- Go OFF-Hook.
- Dial 192.

To terminate the Conference:

- While in active conference, go ON-Hook.
- Go OFF-Hook.
- Dial 190.

To release Scheduled Conference:

Dial 196-Conference Number-Conference Password.

- Speech with party 2 on trunk 2.
- Dial Flash-1.
  Speech with pressure of the second second secon

Or • Speech with party 1.

· Dial number of party 2.

· 3-way speech established.

· Speech with party 2.

Press Flash.

Dial Flash-0.

- Speech with party 1.
- Dial Flash-1.
- Speech with party 2.

- Or Dial number of party 1.
  - Speech with party 1.
  - Dial Flash-191
  - Dial number of party 2.
  - Speech with party 2.
  - Dial Flash-191.
  - Repeat the steps to include the desired number of parties (Max. 21).
  - Press Flash-191-191.
  - Multiparty speech established.

## Call Park

To park a call:

- Speech with a Station/ External call.
- Press DSS Key assigned to Call Park.
- Enter Orbit Number (1-9) (Personal: 1, General: 2-9).
- To retrieve a parked call:
- Press DSS Key assigned to Or
   Dial Flash-116-Orbit
   Number (Personal: Retrieve Parked Call.
- Enter Orbit Number (1-9) (Personal: 1, General: 2-9).
- Speech is established.

#### Mute

To mute a call before making the call:

- Press 'Mute' Key.
- Dial a number on Confirmation Tone.
- To mute a call during speech:
- · Press 'Mute' Key to silence outgoing speech.

To resume outgoing speech:

· Press 'Mute' Key.

- Speech with a Station/ (Or) •
  - External call. Dial Flash-115-Orbit Number (Personal: 1, General: 2-9).
  - Number (Personal: 1, General: 2-9)
    - · Speech is established.
  - Dial 1052-desired Number.
- Or Press 'Hold' Key/flash. • Dial 1052.
  - Press 'Hold' Key/flash.
- Or Dial 1052 again.

# **Other Features**

- Enter Time in HH-MM.

- (Or)

| To cancel Alarms:<br>• Press DSS Key assigned to<br>Alarm.<br>• Select 'Cancel All'. Press<br>✓ Key.                                                                   | Or ' | • Dial 161-#.                                                      |
|----------------------------------------------------------------------------------------------------|------|--------------------------------------------------------------------|
| <ul> <li>Voice Guided Alarm:</li> <li>Press DSS Key assigned to<br/>Voice Guided Alarm.</li> <li>Follow the Voice Mail<br/>System prompts to set<br/>Alarm.</li> </ul> | Or   | Dial 163-Follow Voice Mail<br>System Prompts.                      |
| To cancel Voice Guided<br>Alarm:<br>• Repeat the same steps as<br>'Voice Guided Alarm'.                                                                                | (Or) | <ul> <li>Dial 163-Follow Voice Mail<br/>System Prompts.</li> </ul> |

This feature works only if a Voice Mail System Card is installed in the Eternity.

# Auto Call Back (ACB)

When the Station/Trunk you are trying is busy: Press 'Call Back' Key.

Or) • Dial 2 on Busy Tone.

When there is no reply:

Dial 2 on Ring Back Tone.

Press 'Call Back' Key again.

- To cancel Auto Call Back: Press 'Call Back' Key again.
  - Or) Dial 102.

## **Background Music (BGM)**

To Start BGM:

- Lift handset.
- Dial 1099.
- On confirmatory message "Background music on, go OnHook".
- Go OnHook.
- BGM starts. •

To Stop BGM:

Dial 1099 again.

### Barge-In

When dialed station is busy:

 Press DSS Key assigned to Or
 Or
 Dial 4 on Busy Tone. Barge-In.

# Call Chaining

While in speech with a Station/

External Number,

- External Number,
   Press DSS Key assigned to
   Or
   Dial Flash-1050.
   Transfer the call. Call Chaining.
- Transfer the call.

# **Call Cost**

To view cost of last 10 calls:

 Press DSS Key assigned to
 Or
 Or
 Dial 1075. Last Ten Call Cost.

# Call Follow Me

# To forward calls from remote station:

- Press 'Forward' Key.
- Scroll to select 'Follow Me from'.
- Enter 'Source Station Num'.
   i.e. Your Station Number.
- Enter your User Password.

To cancel Call Follow Me:

- Press 'Forward' Key again.
- Select 'Cancel' and press key.
- **Call Forward**

Call Forward-All Calls to another Station:

- Press 'Forward' Key.Scroll to select 'Call
- Forward-Unconditional'.
- Enter number of destination Station/Department Group/ VMS Group number.

Call Forward-All Calls to an External Number:

- Press 'Forward' Key.
  Scroll to select 'Call
- Forward-Unconditional'.Enter TAC-External
- Number-#\*

Call Forward-If Busy to another Station:

- Press 'Forward' Key.
- Scroll to select 'Call Forward Busy'.
- Enter number of destination Station/Department Group/ VMS Group number.

Call Forward-If Busy to an

- External Number:Press 'Forward' Key.
- Scroll to select 'Call Forward busy'.
- Enter TAC-External Number-#\*

Call Forward-If No Reply to another station:

- Press 'Forward' key.
- Scroll to select 'Call Forward-No Reply'.
- Enter number of destination Station/Department Group/ VMS Group number.

Call Forward-If No Reply to an External Number:

- Press 'Forward' Key.
- Scroll to select 'Call Forward No Reply'.
- Enter TAC-External Number-#\*

Call Forward-If Busy or No Reply to another Station:

Press 'Forward' Key.
Scroll to select 'Call

VMS Group number.

Forward Busy/No Reply'.
Enter number of destination Station/Department Group/

- Or
  - Dial 135-Your Station Number-Your User Password (from remote station).
- Or) Dial 130 (from your station)
  - Dial 131-Station/ Department Group/VMS Group
    - Dial 131-TAC-External Number-#\*
    - Dial 132-Station/ Department Group/VMS Group
- Or Dial 132-TAC-External Number-#\*
- Or Dial 133-Station/ Department Group/VMS Group
- Or Dial 133-TAC-External Number-#\*
  - Dial 134-Station/ Department Group/VMS Group

(Or)

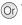

(Or)

(Or

| Or • Dial 134-TAC-External<br>Number-#*                                                                                                    |
|----------------------------------------------------------------------------------------------------|
| Or • Dial 136-1.                                                                                                    |
| Or • Dial 136-0.                                                                                                    |
| Or • Dial 130.                                                                                                    |
| uled                                                                                                    |
| <ul> <li>Dial 175-Time Zone-Call<br/>Forward Type-Destination<br/>Number</li> <li>Dial 1 for Time Zone -</li> <li>Working Hours</li> <li>Dial 2 for Time Zone - Break</li> <li>Hours</li> <li>Dial 3 for Time Zone - Non-</li> <li>Working Hours</li> <li>Dial 1 for CF Type -</li> <li>Unconditional</li> <li>Dial 2 for CF Type - Busy</li> <li>Dial 3 for CF Type - No</li> <li>Reply</li> <li>Dial 4 for CF Type -</li> <li>Busy/No Reply</li> <li>Dial 5-1 for Dial Ring</li> </ul> |
| <ul> <li>Dial 1175-Time Zone<br/>Dial 1 for Working Hours<br/>Dial 2 for Break Hours<br/>Dial 3 for Non-Working<br/>Hours<br/>Dial 0 to cancel</li> </ul>                                                                                                    |
| Or • Dial 1175-0                                                                                                    |
|                                                                                                    |
|                                                                                                    |

To view Call Logs:

- Press DSS Key assigned to 'Call Logs', when phone is idle. OR
- Press 🖌 Key to enter Phone Menu.
- Scroll to Call Logs.
- Press 🖌 Key.
- · Scroll to desired Call Log: Missed, Answered, Dialed.
- Press ✓ Key to select the desired Call Log.
- The phone displays call log details by: Name, Date, Time.
- Press Key to view the Number.

- To view another call log,
- Scroll with 'Back' key to return previous option.
- Repeat above steps to select and view desired Call Logs.

If there is a missed call, the LED of the Call Logs key will glow. Pressing the key will take you to the Missed Calls Log.

To make calls using Call Logs:

- Repeat steps to view the desired Call Log.
- ٠ When the phone displays the Number,
- Press 🖌 Key.
- The number will be dialed out.

To edit a Call Log Number:

- Repeat above steps to view Call Log Number.
- . When the phone displays the Number,
- Place the cursor under the digit to be deleted using Front/Back navigation key.
- Press 'Transfer' key to delete a digit.
- To insert a digit, place the cursor at the desired place in the number string.
- Enter the desired digit using the dial pad.
- The digit will be inserted.

To store a Call Log Number in Personal Directory:

- Repeat above steps to view Call Log Number. ٠
- When the phone display the Number,
- Press 'v' Key. •
- Enter the name of the contact.
- Press 🗸 Key.

The Personal Directory Index number at which the number is stored will appear on the LCD. The number will be saved at any free Index in the Directory. If no Index is free, you will get error tone and 'Memory Full' message.

#### Calling Line Identification Restriction(CLIR)

To toggle (enable/disable) CLIR:

Press DSS Key assigned to • Dial 1031 (to enable). Or • Dial 1030 (to disable). CLIR.

Cancel All Features of a Station

Press DSS Key assigned to Or • Dial 1051. Cancel All Features.

#### **Conversation Recording**

While in speech with remote party.

- Press DSS Key assigned to
   Or
   Dial Flash-1095.
   Conversation Recording Conversation Recording.
- - · Speech with party reestablished.
  - · Recording starts.

### Digital Output Port (DOP)

To turn ON/OFF from an extension.

- Press DSS Key assigned to Or User world wide: Dial 1174. DOP.
- Enter the number of the DOP.
- Scroll to select the desired option:
  - Turn on Turn off
- Press 🖌 Key.

- Users in Philippines: Dial 1104.
- · Scroll to select the desired option:
  - ٠ Turn on
  - Turn off
- Press 🗸 Key

## Door Lock Opener

To open a Door Lock release device.

- Press 'Hold' Key to put call or Press 'Hold' Key.
   from the door phone on
   Dial 1173 (users world) hold.
- Press DSS Key assigned to Door Lock Opener.

### **Door Phone**

To select a Call Routing Mode:

- Press DSS Key assigned to
   Press DSS Key assigned to
   Dial 11/1 (users in
   Dial 1101(users in Mode'
- Enter Door Phone Number (1-3).
- Scroll to select from: · Scheduled
  - Manual
- Press 🖌 Key.

To select a Destination for Manual Routing Mode:

- Press DSS Key assigned to Dial 1172(users worldwide)
   'Door Phone Destination'.
   Dial 1102 (users in 'Door Phone Destination'.
- Enter Door Phone Number (1-3).
- Scroll to select from: Remote
  - Local
- Press 🗸 Key.

## Dynamic Lock

To set Dynamic Lock Level:

- Press DSS Key assigned to Dynamic Lock.
   Dial 141-Current User Password-Toll Control
- Select 'Change Toll Control Level' and press V Key.
- Enter User Password.
- Scroll to select a Toll
  - Control Level:
  - 0 (All Calls)
  - 1 (Local Calls)
  - 2 (National Calls)
  - 3 (No Outgoing Calls)

To set Manual Dynamic Lock:

- Press DSS Key assigned to Or
   Or
   Dial 142-User Password-00. Dynamic Lock.
- Scroll to select 'Change
- Lock Timer'. Press 🗸 Key.
- Enter User Password.
- Set Lock Timer to: 00.

To set Auto Dynamic Lock:

- Press DSS Key assigned to
- Dynamic Lock. Scroll to select 'Change Lock Timer'. Press 🗸 Key.
- Enter User Password.
- Set Lock Timer for : 01-99 Minutes.

### Emergency Call

Dial TAC-Emergency Number.

- wide).
- · Dial 1103 (users in Philippines).
- · Dial 1171(users worldwide)
  - Philippines)
- Enter Door Phone Number (1-3).
- Scroll to select from: Scheduled
  - Manual
- Press Key.
- Dial 1102 (users in Philippines).
- Enter Door Phone Number.
- Scroll to select from:
  - RemoteLocal
- Press Key.
- Password-Toll Control Level

Toll Control Level:

- 1 (Local Calls)
- 2 (National Calls)
- 3 (No Outgoing Calls)

Or • Dial 142-User Password-Minutes (01-99).

- - 0 (All Calls)

# Flashing on Trunk

#### While in Speech:

- Press DSS Key assigned to
   Trank Flashing on Trunk.
- Dial PSTN Code.

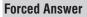

When dialed station does not respond:

- Press DSS Key assigned to Or
   Dial 5 during ring Back Forced Answer.
  - Tone.

#### Forced Call Disconnection

When dialed Station/Trunk is busy:

 Press DSS Key assigned to Or
 Or
 Or
 Dial #\* during Busy Tone. Forced Release.

Hot Desk

To set Hot Desk:

From a remote station,

- Press DSS Key assigned to Or
   Dial 1091-Your Station
   Number-Your User Hot Desk.
- Enter Your Station Number.
- Enter Your User Password.

To cancel Hot Desk:

From a your station,

- Press DSS Key assigned to Or
   Dial 1091-Your Station Hot Desk again. Enter Your Station Number. Enter Your User Password.
- Number-Your User Password

Number-Your User

Password.

Hotline

To set Hotline for a Station/ Department Group:

- Hotline Scroll to select 'Hotline
- Stn/Dept'.
- Enter Station/Department Group Number.

To set Hot Outward Dialing:

- Press DSS Key assigned to Or
   Initial 152-TAC. Hotline.
- · Scroll to select 'Hotline OG Trunk'.
- Enter TAC.

To set Hot Outward Dialing with Number:

- Press DSS Key assigned to Or
   Dial 153-TAC-External
   Number-#\* Hotline.
- · Scroll to select 'Hotline External Num'.
- Enter TAC.
- Enter External Number-#\*.

To set Hotline Timer:

- Press DSS Key assigned to Or
   Or
   Dial 154-Seconds (000-255) Hotline.
- Scroll to select 'set Hotline Timer', press v key.
- · Enter Hotline Timer: 000-255 seconds.

 Press DSS Key assigned to Or
 Dial 151-Station Number/
 Department Group Number/ Department Group Number /Voice Mail Service Group Number

Number-#\*

· Dial Flash-\*-PSTN Code.

To cancel Hotline/Hot Outward

Hotline again.

#### Interrupt Request

When dialed station is busy:

- Press DSS Key assigned to (Or)
   Dial 3 on Busy Tone. Interrupt Request.
- Live Call Screening

To enable Live Call Screening: Dial 1094-1.

To disable Live Call Screening: Dial 1094-0

#### Live Call Supervision

- Press DSS Key assigned to Or
   Or
   Dial 1098-Station Number Live Call Supervision.
- · Enter Station number to be supervised.

#### Message Wait

#### To Set Message Wait:

- Press DSS Key assigned to
   Or
   Or
   Dial 1076-Station Number-1 Message Wait.
- Enter Station Number.
- Select Set Message Wait.

#### To Cancel Message Wait:

- Press DSS Key assigned to (Or) Dial 1076-Station Number-0 Message Wait.
- Enter Station Number.
- · Scroll and select Cancel Message Wait.

### Paging - Meet Me

- Press DSS Key assigned to Or
   Dial 1093-Paging Station Meet Me Paging.
- Dial Paging Station Number - Talk.

### Paging (PAS)

- Press DSS Key assigned to Or
   Dial 1074-Page Zone Paging.
- Dial Page Zone Number.
- Start Announcement.
- Number.
- PUBLISH presence.
- Enter User Password.
- Scroll to select the desired Publish message:
  - Absent

Presence

- Present •
- Auto Detect
- Away
- On the Phone
- Do Not Disturb
- I am Mobile

- Press DSS Key assigned to Or 

   Dial 104-User Password 
   Message.
  - · 0 for Absent
  - 1 for Present ٠
  - 2 for Auto Detect
  - 3 for Away
  - 4 for On the Phone
  - 5 for Do Not Disturb 6 for I am Mobile
  - 7 for In Meeting
  - 8 for Out for Meal
  - 9 for Out of Office

(to be supervised).

Dial 150.

Dialing: Press DSS Key assigned to (Or)

Number - Talk.

- - - Start Announcement.

- In Meeting
- Out for Meal
- Out of Office

#### Raid

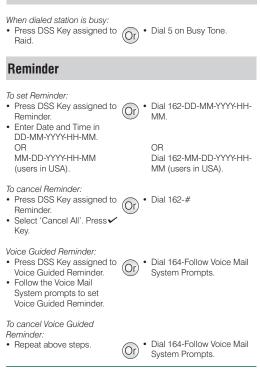

This feature works only if a Voice Mail System Card is installed in the Eternity.

# Retrieve New Message

 Press DSS Key assigned to Or
 Dial 1077. Retrieve New Message.

# Room Monitor

- Press DSS Key assigned to Or Dial 1073-Station Number Room Monitor.
- to be monitored.
- Dial Station Number to be monitored.

This feature works only if the Station to be monitored is a Digital Key Phone.

### **Selective Port Access**

- Press DSS Key assigned to Or Dial 69-Port Type-Port Selective Port Access Code.
- - Dial 89-Port Type-Port Number (users in USA).

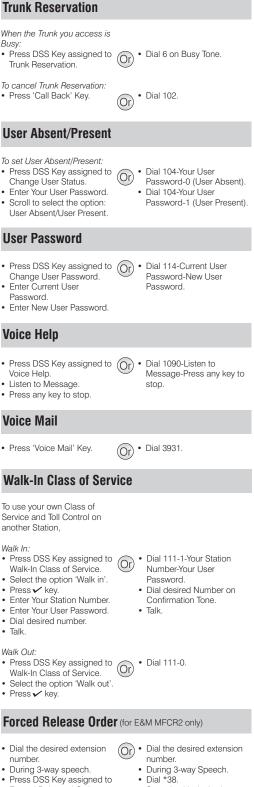

- Forced Released Order. • Speech with desired party. The second party disconnected.
- Speech with desired party. The second party disconnected.

#### Manual Priority Intrusion (for E&M MFCR2 only)

- Dial the desired extension number.
- On Busy Tone, press Hold key.
- Press DSS Key assigned to Manual Priority Intrusion.
- 3-way speech established.
- Or Dial the desired extension number.
  - · On Busy Tone, press Hold key.
  - Dial \*37.
  - · 3-way speech established.

# **Hospitality Features**

#### Default Key Map

| _ |                         |                             |  |
|---|-------------------------|-----------------------------|--|
|   | Alarm (Voice<br>Guided) | Transfer to<br>VMS          |  |
|   | Room<br>Service         | Print Room<br>Status        |  |
|   | Call Forward<br>Remote  | Print Alarm<br>Status       |  |
|   | DND-Remote              | Change Room<br>Clean Status |  |
|   | Call Budget<br>Remote   | Voice Mail                  |  |
|   | Call Block              | CA03                        |  |
|   | Message<br>Wait         | CA02                        |  |
|   | TWT001                  | CA01                        |  |

### System Administrator (SA) Mode

- Press DSS Key assigned to Or Dial 1#92-SA Mode SA Mode
- Enter SA Password.

# Alarms

#### Once Only:

- Press 'Álarm' Key.
- Enter Phone Number.
- Enter Time in HH-MM.
- · Select 'Once Only'. Press ✓Key.
- Select 'Personalized' or 'Automated'. Press 🗸 Key.

#### Daily Alarm:

- Press 'Alarm' Key.
- Enter Phone Number.
- Enter Time in HH-MM.
- Select 'Daily'.
- · Select 'Personalized' or 'Automated'.

#### To cancel Alarms:

- · Press 'Alarm' Key.
- Enter Phone Number.
- Select 'Cancel All'.
- Press ✓ Key.

#### Voice Guided Alarm:

- Press DSS Key assigned to Remote Voice Guided Alarm.
- Follow the Voice Mail System prompts to set Alarm.

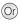

 Dial 1072-003-Phone Number-HH-MM-1-1 (Once Only, Personalized).

Password.

- Dial 1072-003-Phone Number-HH-MM-1-2 (Once Only, Automated).
- Dial 1072-003-Phone (Or) Number-HH-MM-2-1 (Daily, Personalized).
  - Dial 1072-003-Phone Number-HH-MM-2-2 (Daily, Automated).

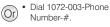

 Dial 1072-034-Follow Voice Mail System Prompts. (Or)

To cancel Voice Guided Alarm:

Repeat the above steps.

Or) • Dial 1072-034-Follow Voice Mail System Prompts.

Voice Guided Alarm can be set only if a Voice Mail Card is installed in the Eternity.

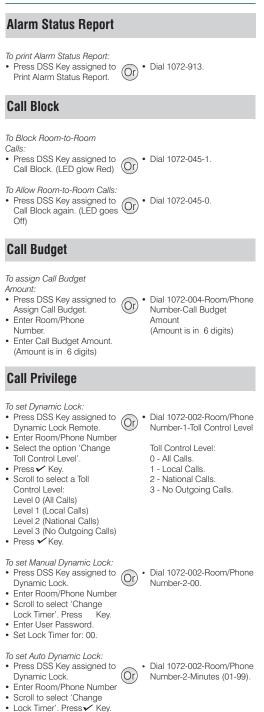

 Set Lock timer for: 01-99 Minutes.

### Check-In

- Press DSS Key assigned for 'Check-In'
- Scroll to select desired Check-In Profile.
- Enter Room/Phone Number to Check-In.
- Enter Guest Title.
- Enter Guest Name.

### **Check-In Profile**

- Press DSS Key assigned for Check-In Profile.
- Enter Room Number. · Scroll to select desired
- Check-In Profile.

#### Check-Out

- Press 'Check-Out' Key.
- Enter Room/Phone/Guest Number.

## Database Synchronization Request

#### To request Database

Synchronization from PMS:

Press DSS Key assigned to Or • Dial 1072-040. Database Synchronization Request.

# **Deleting Checked-Out Calls**

To delete Checked-Out calls from particular phone:

- · Press DSS Key assigned to Delete Checked-Out Calls.
- Enter Phone Number twice.

To delete Checked-Out calls of a range of phones enter Phone Number range (Phone Number in 6 digits)

#### Do Not Disturb (DND)

To set DND:

- Press DSS Key assigned for Or
   Dial 1072-001-Room/Phone
   Number X DND-Remote.
- Enter Room/Phone Number
- Scroll to select any of the following message to set DND. Do Not Disturb

Unavailable In Meeting In Conference Try on Mobile On Vacation On Business Trip Out of Office With a Guest

- Or Dial 1072-901-Check In Profile-Room/Phone Number-Guest Title-Guest Name. Check In Profile: 1 - Single
  - 2 Family
  - 3 Budget
- Or · Dial 1072-907-Room Number-Profile Type. Profile Type: 1 - Single
  - 2 Family
  - 3 Budget
- Dial 1072-902-Room/Phone (Or) /Guest Number.

- Dial 1072-914-Phone Number-Phone Number (same as previous).
- Dial 1072-914-Phone Number-Phone Number (Phone Number in 6 digits, use leading zeros)
- Number-X. (X is DND Message Number from 1-9)

(Or)

To cancel DND:

- Press DSS Key assigned for Or
   DIal 1072-001-Room/Phone
   Number 0 DND-Remote.
- Enter Room/Phone Number
- Scroll and select 'Cancel DND'.

### Floor (Room) Service

 Press DSS Key assigned to Or 

 Or 
 Dial 38.

 Floor Service.

(Or)

Talk

# Greeting Message

To set Greeting Message:

- Press DSS Key assigned to User Greeting Message.
- Enter Room/Phone Number
- · Select from the options: 'Greeting Message 1'
- 'Greeting Message 2' Press Key.
- Select 'set' and press 
   Key again.

To cancel Greeting Message:

- Press DSS Key assigned to
   Or User Greeting Message.
- Enter Room/Phone Number · Select the set Greeting
- Message and press v Key.
- Select 'cancel' and press Key again.

# **Guest Group**

- Press DSS Key assigned to Or
   Dial 1072-904-Room/Phone Guest Group.
- Enter Room/Phone Number
- Enter Guest Group Number.
- **Guest Name**
- Press 'Guest Name' Key.
- Enter Guest's Name.

# Guest-In/Guest-Out

- and press 🗸 Key.
- · Select the option: Guest-In/Guest-Out.
- Press 🖌 Key.

# Hotel-Motel Activity Log

To View hotel-Motel Activity Index:

- · Press DSS Key assigned for Hotel-Motel Activity Display.
- You will get Activity Index with Date-Time on Display.

Number-Guest Group Number (00-99).

- Enter Room/Phone Number
  - · Dial 1072-905-Room/Phone Number-0 (Guest-Out).
  - Or Dial 1072-178.
    - You will get Activity Index with Date-Time on Display.

· Dial 1072-008-Room/Phone Number-1-1 (to play Greeting Message 2).

Dial 1072-008-Room/Phone

Number-0-1 (to play

Greeting Message 1).

- · Dial 1072-008-Room/Phone Number-0-0 (to cancel
- Greeting Message 1). • Dial 1072-008-Room/Phone Number-1-0 (to cancel Greeting Message 2).

Number-0.

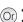

To Start Hotel-Motel Activity Log Online: Dial 1072-177-1

To Stop Hotel-Motel Activity Log Online: Dial 1072-177-0

To Start Hotel-Motel Activity Report: Dial 1072-176-1

To Start Hotel-Motel Activity Report: Dial 1072-176-0

#### Housekeeping

#### Room Clean Status

To change Clean Status:

- Dial 1072-909-Room/Phone Number-1 (Maid Present).
- Dial 1072-909-Room/Phone Number-2 (Dirty).
- Dial 1072-909-Room/Phone Number-3 (Clean).
- Dial 1072-909-Room/Phone Number-4 (To be Inspected).
- · Dial 1072-909-Room/Phone Number-5 (Out of Service).

#### Room Occupancy Status

- Press DSS Key assigned to Change Occupancy Status.
- Enter Room/Phone Number Scroll to select the option:
  - Occupied Vacant
- Reserved
  - Guaranteed
- Press 
   Kev.

## Mailbox Assignment

To assign Mailbox:

- Press DSS Key assigned for Mailbox Assignment.
- Enter Room/Phone Number
- · Scroll to select 'Assign
- Mailbox'. Press Key.

To de-assign Mailbox:

- Press DSS Key assigned for Mailbox Assignment.
- Enter Room/Phone Number
- · Scroll to select 'De-assign Mailbox'
- Press 🗸 Key

### Mini Bar

- Press DSS Key assigned to
   Or Mini Bar.
- Enter Item Number (00-99).
- Enter Quantity (00-99).

# Phone Ringing Pattern

- · Press DSS Key assigned to (Or) Phone Ringing Pattern.
- Scroll to select desired Phone Ringing Pattern.
- Press Key.

- Dial 1072-908-Room/Phone Number-1 (Occupied). Dial 1072-908-Room/Phone
- Number-2 (Vacant). Dial 1072-908-Room/Phone Number-3 (Reserved).
- Dial 1072-908-Room/Phone Number-4 (Guaranteed).
- Or Dial 1072-005-Room/Phone Number-1.
- Or Dial 1072-005-Room/Phone Number-0.

• Dial 1072-916-Room

 Dial 1056-Item Number (00-99)-Quantity (00-99).

- Number-Pattern Number. Pattern Number:
  - 1 First Only
  - 2 Simultaneous
  - 3 One-by-One
  - 4 Stepped
  - 5 First Followed by All

- (Or)

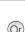

# **Print Check-Out Report**

- Press DSS Key assigned for Print Check-Out Report.
- Enter Room/Phone /Guest Number.

# Reminder

To set Reminder:

- Press DSS Key assigned to (Or)Remote Reminder.
- · Enter Phone Number.
- · Enter Date and Time in DD-MM-YYYY-HH-MM. OR MM-DD-YYYY-HH-MM (users in USA).

To cancel Reminder:

- Press DSS Key assigned to Remote Reminder.
- Enter Phone Number.
- Select 'Cancel All'. Pressv Key.

Voice Guided Reminder:

- Press DSS Key assigned to Remote Voice Guided Reminder.
- · Follow the Voice Mail System prompts to set Alarm.

To cancel Voice Guided Reminder:

· Repeat the above steps.

Dial 1072-033-Phone Number-DD-MM-YYYY-HH-MM.

Dial 1072-911-Room/Phone

/Guest Number.

OR

(Or)

MM-DD-YYYY-HH-MM (users in USA).

- Dial 1072-033-Phone Number-#.
- Or Dial 1072-035-Follow Voice Mail System Prompts.
- Dial 1072-035-Follow Voice (Or) Mail System Prompts.

Voice Guided Alarm can be set only if a Voice Mail Card is installed in the Eternity.

### Reminder Status Report

 Press DSS Key assigned to
 Or Print Reminder Status Report.

### **Room Shift**

- Press 'Room Shift' Key.
- Enter current Room/Phone /Guest Number.
- Enter New Room/Phone Number.

# Room Status Report

 Press DSS Key assigned to Or
 Dial 1072-912. Print Room Status Report.

# Scheduled Alarm Report

To enable Scheduled Alarm Report: Dial 1072-036-1.

- Dial 1072-917.
- Or Dial 1072-910-Current Room/Phone/Guest Number-New Room/Phone Number.

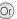

To set Time for Scheduled Alarm Report: Dial 1072-037-HH-MM.

To disable Scheduled Alarm Report: Dial 1072-036-0.

#### Scheduled Change of Room Clean Status

To enable Scheduled Change of Room Clean Status: Dial 1072-043-1.

To set Time for Scheduled Change of Room Clean Status: Dial 1072-044-HH-MM.

To disable Scheduled Change of Room Clean Status: Dial 1072-043-0

#### Scheduled Reminder Report

To enable Scheduled Reminder Report: Dial 1072-038-1.

To set Time for Scheduled Reminder Report: Dial 1072-039-HH-MM.

To disable Scheduled Reminder Report: Dial 1072-038-0.

#### Scheduled Room Status Report

To enable Scheduled Room Status Report: Dial 1072-041-1.

To set Time for Scheduled Room Status Report: Dial 1072-042-HH-MM.

To disable Scheduled Room Status Report:

Dial 1072-041-0

#### Software Version/Revision Display

To know Software Version/Revision: Dial 1072-191.

### VIP Status

To assign VIP Status to a Guest

- VIP Status.
- Enter Room/Phone Number
- · Scroll to select VIP.
- Press 🗸 Key.

To assign Non-VIP Status to a Guest:

- Press DSS Key assigned to Or
   Dial 1072-915-Room/Phone
   Number 2 VIP Status.
- Enter Room/Phone Number
- Scroll to select Non-VIP.
- Press Key.

### **User Definable Fields**

To inform PMS the User Defined String: Dial 1072-920-Digits String-Press Hold.

(For PMS Type 2 Only)

- Press DSS Key assigned to Or Dial 1072-915-Room/Phone Number-1.
  - Number-2.

### How to attach/detach the Foot Stand

You can attach or detach the Foot Stand of EON48 on the bottom of the phone, as illustrated in Figure A.

You can place EON48 on a desk at two different angles by attaching the Foot Stand as shown in Figure B (45 degrees), and Figure C (20 degrees).

If you attach the Foot Stand as illustrated in Figure C, the phone will be placed in an almost upright position on your desk.

Decide which of these positions work for you best and accordingly attach the Foot Stand.

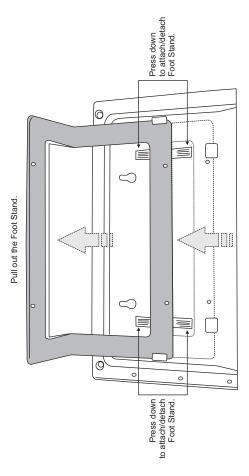

Figure A: Attaching/Detaching the Foot Stand

Figure B: EON48 mounted on a desk at 45°

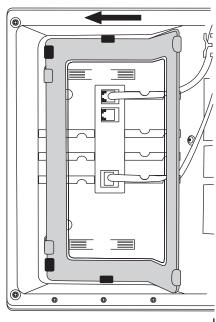

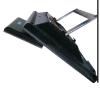

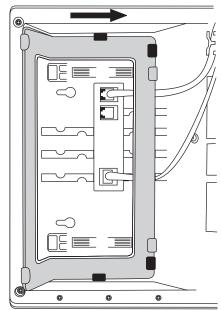

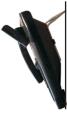

Figure C: EON48 mounted on a desk at  $20^{\circ}$ 

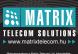

the served and reporting, tradedingen torgetman of the served and the served and